eVIR tudásbázis - https://doc.evir.hu/

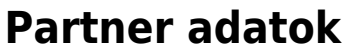

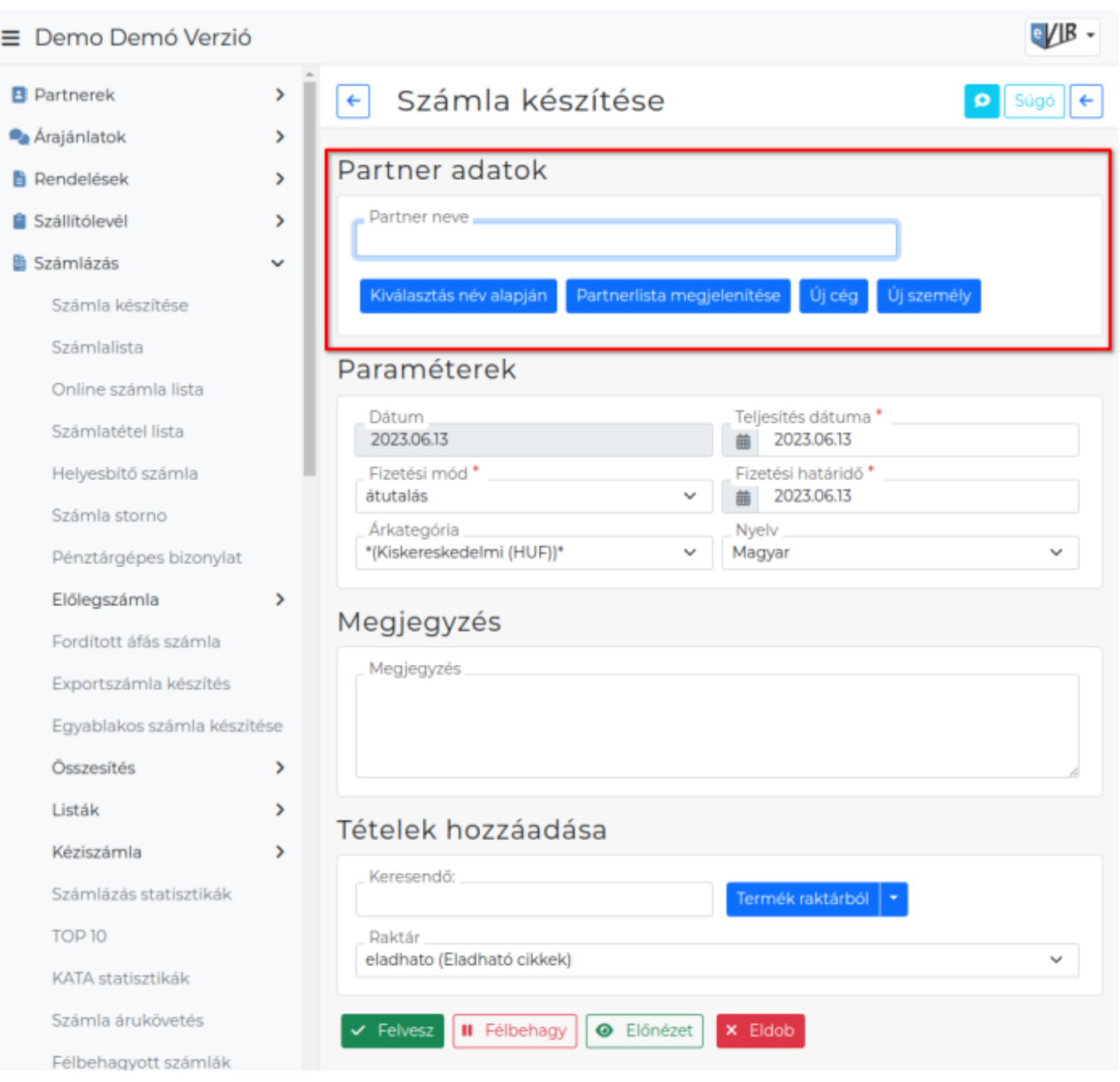

Bármilyen [bizonylat készítés](https://doc.evir.hu/doku.php/evir:bizonylatok:bizonylat_keszites)ekor a bizonylathoz partnert kell választani a partner adatbázisból. Nincs lehetőség olyan partner számára bizonylatot kiállítani, aki még nem szerepel a [partnernyilvántartás](https://doc.evir.hu/doku.php/evir:partnerek:partner_nyilvantartas)ban.

A **Partner neve** mezőbe kell beírni a keresendő partner nevéből néhány karaktert, majd a **Kiválasztás név alapján** gombot megnyomni. Ennek hatására több dolog történhet:

- ha a beírt karakterek alapján pontosan egy partner található az adatbázisban, akkor az kiválasztásra kerül,
- ha a beírt karakterek alapján több partner található az adatbázisban, akkor a szövegbeviteli mező helyén egy legördülő jelenik meg a találatokkal, amelyek közül lehet kiválasztani a partnert,
- ha a beírt karakterek alapján nincs találat, akkor a rendszer erről tájékoztat a Figyelmeztetés: Nincs a feltételeknek megfelelő partner az adatbázisban! [üzenettel](https://doc.evir.hu/doku.php/evir:alapok:altalanos_hibakezeles).

Másik lehetőség a **Partnerlista megjelenítése** gomb, aminek a hatására a teljes partnerlista megjelenik, így lehetőség van bármilyen adat alapján történő szűrésre. Ha nem szerepel az adatbázisban a partner, akkor lehetőség van a lista navigációs részén található **Új cég** vagy **Új személy** funkció használatával új partner adatainak rögzítésére.

A [Rendszerbeállítások](https://doc.evir.hu/doku.php/evir:rendszer:beallitasok:beallitasok) **[Partnerek](https://doc.evir.hu/doku.php/evir:rendszer:beallitasok:partnerek)** terület **Bizonylat partner szűrés vevő / szállító csoportok alapján** mezőben beállítható, hogy csak a bizonylat irányának megfelelő vevői vagy szállítói [partnercsoportok](https://doc.evir.hu/doku.php/evir:torzsadatok:partner:partnercsoportok)ba sorolt partnereket lehessen kiválasztani.

## eyjb - $\equiv$  Demo Demó Verzió **INGOGUGHTH NUTTIGE @** Súgó > Kintlévőség @ Törzsadatok  $\triangleright$  Kölcsön  $\blacksquare$ **\***<sub>@</sub> Rendszer  $\angle$  Logisztika  $\bigcirc$ Beállítások 3 > Megjelenítés - listázó O Rendszerbeállítások > Megjelenítés - rendszer 8 Felhasználók beállításai > Megjelenítés - rendszerük netek 0 Bizonylat beállítások Diagnosztika  $\vee$  Megjelenítés - űrlap Testreszabott listák Checkbox csoport mezők megjelenítése Checkbox 2 Ütemezett feladatok  $\mathbf{\bar{z}}$ Email értesítő mező megjelenítése Felhasználói fiók Mutatott Saját beállítások Megjegyzés mező megjelenítése Mutatott Folyamat visszaszerzés Multiselect mezők megjelenítése Multiselect mező Testreszabott listák Paraméterek mező megjelenítése Saját testreszabott listák Mutatott ዹ Lid Hack Partneradat gombok megjelenése Minden gomb megjelenítése 2 Jelszócsere Gombok elrejtése egy gombon belülre Gépház  $\rightarrow$ extarea mezők megjelenítése Információk  $\mathcal{P}$ Alapértelmezett 2 **Portálok**  $\overline{\phantom{a}}$ > MNB árfolyam O Felhasználók  $\overline{\phantom{a}}$ Naplók  $\overline{\phantom{a}}$  $>$  MPL API  $\odot$ API  $\overline{\phantom{a}}$  $>$  Munkalap  $\bullet$ +] Új bejelentkezés NAV online számla <sup>8</sup> [→ Kijelentkezés  $\sum$  Partnerek  $\bigcirc$

## **Partner adat gombok megjelenítése bizonylatkészítéskor**

- 1. A **Rendszer**
- 2. **Beállítások**
- 3. [Rendszerbeállítások](https://doc.evir.hu/doku.php/evir:rendszer:beallitasok:megjelenites_urlap) menüpontra kattintva

4. a **Megjelenítés - űrlap** területen

5. a **Partneradat gombok megjelenése** mezőben kiválasztható a gombok megjelenítése.

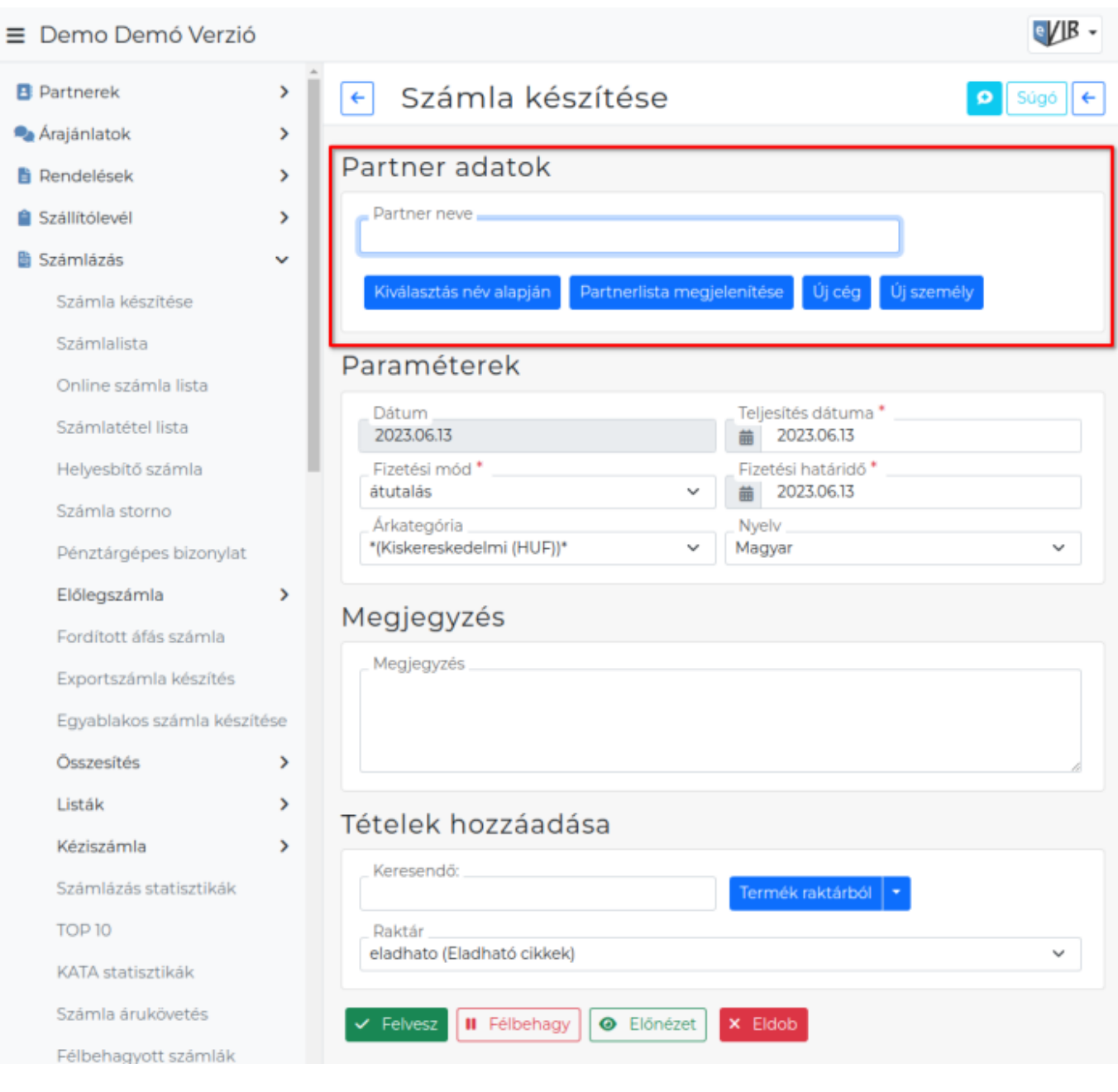

**Minden gomb megjelenítése**

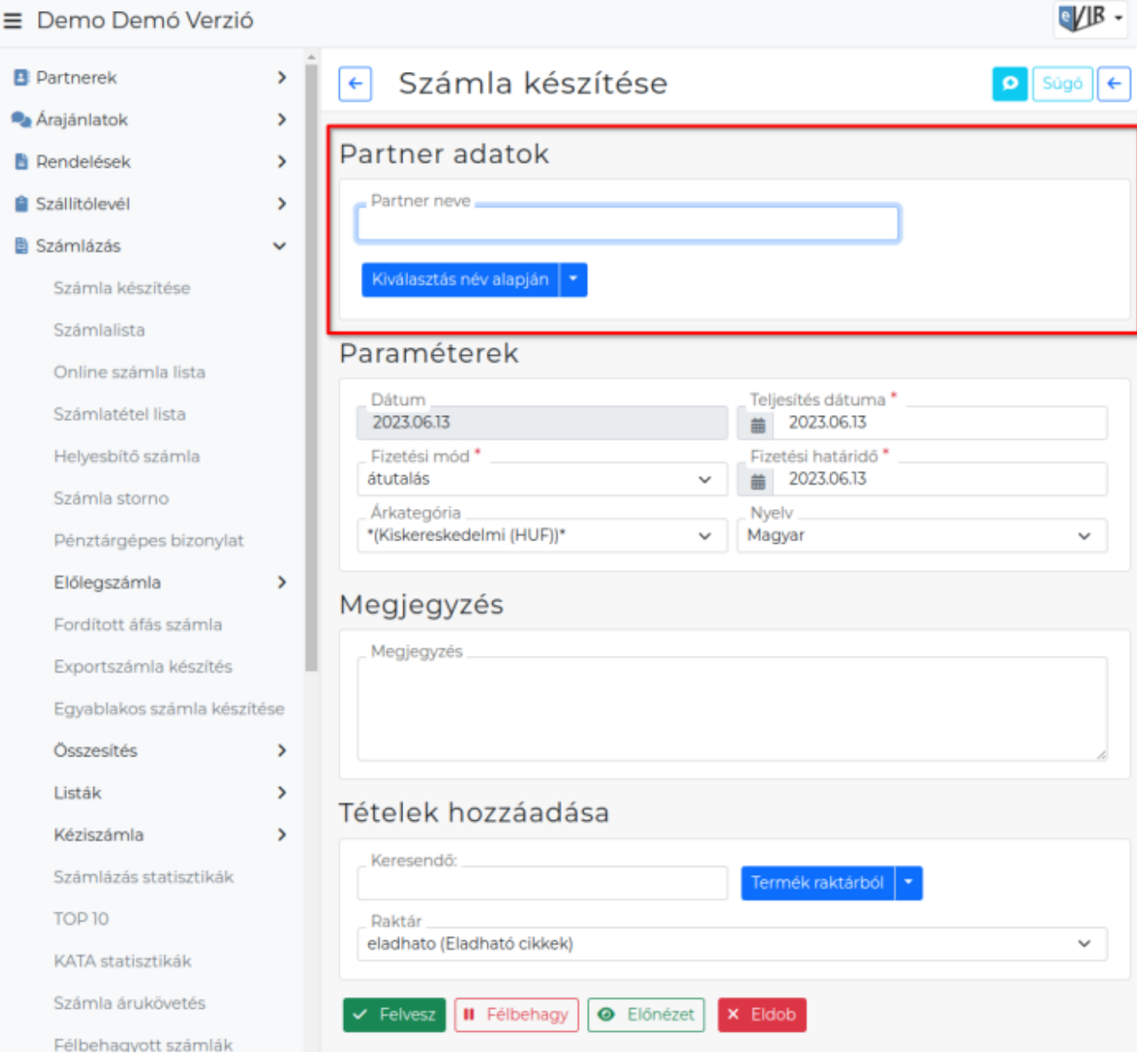

**Gombok elrejtése egy gombon belülre**

## Kapcsolódó oldalak:

- [Bizonylat készítés](https://doc.evir.hu/doku.php/evir:bizonylatok:bizonylat_keszites)
- [Paraméterek](https://doc.evir.hu/doku.php/evir:bizonylatok:parameterek)
- [Megjegyzés](https://doc.evir.hu/doku.php/evir:bizonylatok:megjegyzes)
- [Tételek hozzáadása](https://doc.evir.hu/doku.php/evir:bizonylatok:tetelek_hozzaadasa)
- [Funkció gombok](https://doc.evir.hu/doku.php/evir:alapok:funkcio_gombok)
- [Partnernyilvántartás](https://doc.evir.hu/doku.php/evir:partnerek:partner_nyilvantartas)
- [Partner címek](https://doc.evir.hu/doku.php/spec:partner_cimek)

From: <https://doc.evir.hu/> - **eVIR tudásbázis**

Permanent link: **[https://doc.evir.hu/doku.php/evir:bizonylatok:partner\\_adatok](https://doc.evir.hu/doku.php/evir:bizonylatok:partner_adatok)**

Last update: **2023/10/26 09:25**

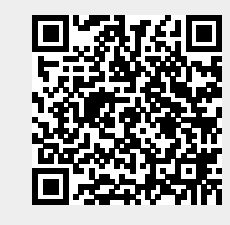